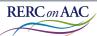

#### USING VIDEO VISUAL SCENE DISPLAYS TO SUPPORT STUDENTS' ACCESS TO THE COMMUNITY

#### ATTAINMENT WEBINAR

ABOUT US

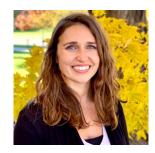

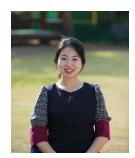

#### DISCLOSURES

- The EasyVSD app was developed under a grant from the National Institute on Disability, Independent Living, and Rehabilitation research (NIDILRR grant number #90RE5017) to the Rehabilitation Engineering Research Center on Augmentative and Alternative Communication (RERC on AAC). <u>http://rerc-aac.org</u>
- NIDILRR is a Center within the Administration for Community Living (ACL), Department of Health and Human Services (HHS). The contents of this presentation do not necessarily represent the policy of NIDILRR, ACL, HHS, and you should not assume endorsement by the Federal Government

Disclosure: The authors have no relevant financial relationships or relevant non-financial relationships to disclose

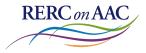

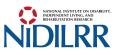

#### OUTLINE

- Video VSDs
- Video VSD Tutorial
- Questions

### LENA

- I6 years old
- Prompt dependent
- Echolalia

#### Transition program

- Work in school office
- Work in print shop
- Ride public transportation

#### WORK IN SCHOOL OFFICE

- I. Leave classroom and say goodbye
- 2. Walk to room []]
- 3. Enter room III and greet staff
- 4. Walk to shredding area
- 5. Place paper in shredder
- 6. Empty shredder

### Video Visual Scene Displays =

Video modeling

- Watch the video until a "pause" (still image)
  - Cue to perform step

### Video Visual Scene Displays = Video modeling - Communication supports

- Watch the video until a "pause" (still image)
  - Cue to perform step
- The still image is a Visual Scene Display
  - Hotspots can be added

## Video Visual Scene Displays =

Video modeling + Communication supports

- Watch the video until a "pause" (still image)
  - Cue to perform step
- The still image is a Visual Scene Display
  - Hotspots can be added

## S.T.A.R.S!

- S Select a key activity and Create a task analysis
- T Take video
- A Add VSDs
- **R Record communication**
- S Support its use with a model/guided practice/independent practice
- ! celebrate success and make changes as needed

# S – **Select a key activity** and Create a task analysis

- Employment experience
- Communication opportunities

# S – **Select a key activity** and Create a task analysis

- Backpack program within the school
  - Elementary school cafeteria

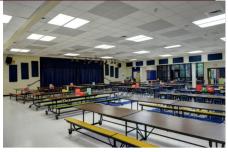

### S – Select a key activity and **Create a task analysis**

- I. Draft list of the steps
- 2. Perform the task
- 3. Revise draft
  - a) Perform again

### S – SELECT A KEY ACTIVITY AND **CREATE A TASK ANALYSIS**

I. Enter the office

2. Greet secretary: Hi, how are you?

3. Respond to secretary: **I'm okay** (or sign/vocalization)

4. Tell staff you are here for work: I'm here to fill the backpacks.

5. Ask to enter the storage room: **Can you let me in the storage room?** 

6. Thank secretary: Thank you

7. Enter storage room and pick up backpacks

## S.T.A.R.S

• S – Select a key activity and Create a task analysis

## T – Take video

- A Add VSDs
- **R Record communication**
- S Support its use with a model/guided practice/independent practice
- ! celebrate success and make changes as needed

### T-TAKE VIDEO

 Record someone completing each step in the task analysis

Use the tablets camera

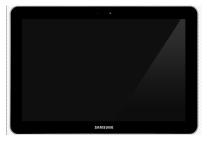

### A – ADD VSDS

- Pause the video
- Create a VSD (still image)
- Some will include speech, some will not

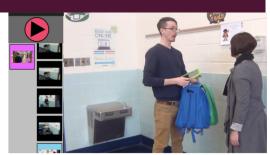

## S.T.A.R.S!

- S Select a key activity and Create a task analysis
  - T Take video
  - A Add VSDs

### **R – Record communication**

- S Support its use with a model/guided practice/independent practice
- ! celebrate success and make changes as needed

## **R – RECORD COMMUNICATION**

 Hotspots
 Words or phrases

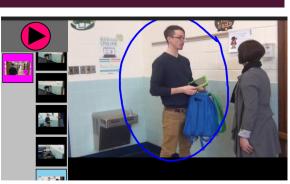

### S.T.A.R.S!

- S Select a key activity and Create a task analysis
  - T Take video
  - A Add VSDs
  - **R Record communication**
- S Support its use with a model/guided

#### practice/independent practice

! - celebrate success and make changes as needed

#### S - SUPPORT ITS USE WITH A MODEL/GUIDED PRACTICE/INDEPENDENT PRACTICE

#### Model

### Guided Practice

# Independent Practice

### RESULTS

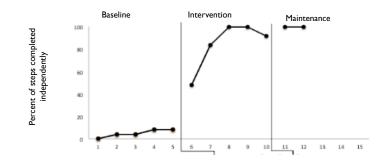

### ! - CELEBRATE SUCCESS AND MAKE CHANGES AS NEEDED

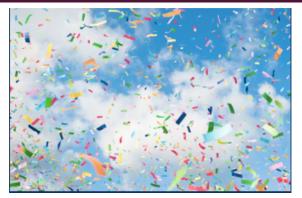

## SAM

## S.T.A.R.S

- S Select a key activity and Create a task analysis
- T Take video
- A Add VSDs
- **R Record communication**
- S Support its use with a model/guided practice/independent practice
- ! celebrate success and make changes as needed

# S – **Select a key activity** and Create a task analysis

#### Grocery shopping

- Participation
- (e.g., selecting the items)
- Communication
  - (e.g., interacting with store staff)

### S – SELECT A KEY ACTIVITY AND **CREATE A TASK ANALYSIS**

- Navigating the store
  - Grocery List:
    - Taco shells
    - Bananas
    - sliced cheese (deli counter)

| Sam                                                                                       | Deli Counter Clerk                           |
|-------------------------------------------------------------------------------------------|----------------------------------------------|
| 8) Navigate to the deli counter                                                           |                                              |
| 9) "Hi, how are you?"                                                                     |                                              |
|                                                                                           | "Good, how are you?, What can I do for you?" |
| 10) "I would like a quarter pound of<br>'Dietz & Watson' American cheese<br>sliced thin." |                                              |

| Sam                                                                                    | Deli Counter Clerk                           |
|----------------------------------------------------------------------------------------|----------------------------------------------|
| 8) Navigate to item 3 (deli counter)                                                   |                                              |
| 9) "Hi, how are you?"                                                                  |                                              |
|                                                                                        | "Good, how are you?, What can I do for you?" |
| 10) "I would like a quarter pound of 'Dietz &<br>Watson' American cheese sliced thin." |                                              |
|                                                                                        | "Is this thickness okay?"                    |
| II) "That's good"                                                                      |                                              |

| Sam                                                                                      | Delí Counter Clerk                           |
|------------------------------------------------------------------------------------------|----------------------------------------------|
| 8) Navigate to item 3 (deli counter)                                                     |                                              |
| 9) "Hi, how are you?"                                                                    |                                              |
|                                                                                          | "Good, how are you?, What can I do for you?" |
| 10) ''I would like a quarter pound of 'Dietz & Watson'<br>American cheese sliced thin.'' |                                              |
|                                                                                          |                                              |
| II) "That's good"                                                                        |                                              |
|                                                                                          | "Is there anything else for you?"            |
| 12) "No, thank you"                                                                      |                                              |
|                                                                                          | "Thank you, have a nice day!"                |
| 13) "Thank you very much! Have a great day"                                              |                                              |
| 14) Take the item from the clerk and place in cart                                       |                                              |

## T – TAKE VIDEO

Record someone completing each step in the task analysis

Use the tablets camera

## A – ADD VSDS

- Pause the video
- Create a VSD (still image)
- Some will include speech, some will not

## R – RECORD COMMUNICATION

 Hotspots Words or phrases

#### S - SUPPORT ITS USE WITH A MODEL/GUIDED PRACTICE/INDEPENDENT PRACTICE

- Model
- Guided
  Practice
- Independent Practice

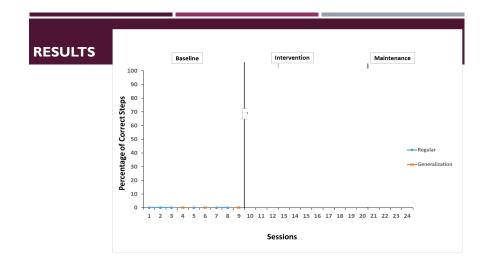

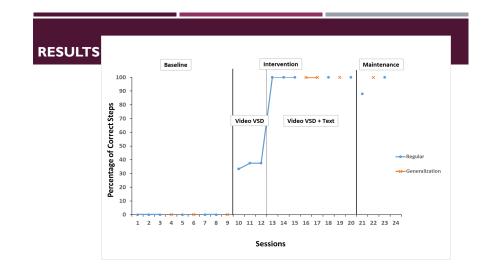

# ! - CELEBRATE SUCCESS AND MAKE CHANGES AS NEEDED

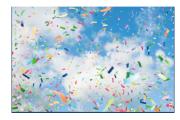

## S.T.A.R.S

- S Select a key activity and Create a task analysis
  - T Take video
  - A Add VSDs
  - **R Record communication**
- S Support its use with a model/guided practice/independent practice
- ! celebrate success and make changes as needed

### TECHNOLOGIES CURRENTLY AVAILABLE

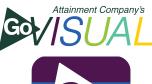

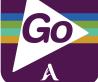